# **ForwardHealth Portal Basics for New Users Introduction, and Resources**

Part 1 of 4 training sessions

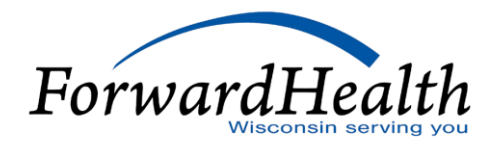

# **Introduction and Resources**

### Agenda

- o Technical Aspects of the ForwardHealth Portal
- o Portal User Tips
- o Public Portal Home Page Provider Quick Links
- o Public Portal Home Page Links
- o Public Provider Area of the Portal
- o Secure Area of the Portal
- o Managing Portal Accounts
- o Portal Timeouts
- o Maximum Allowable Fee **Schedules**
- o Remittance Advices (RAs)
- o *ForwardHealth Updates*
- o Email Subscriptions
- o ForwardHealth Online Handbook
- o Provider Resources
- o Communications

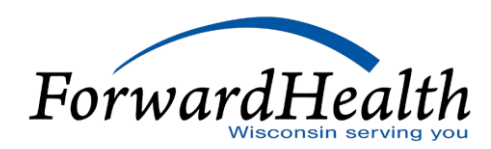

#### Technical Aspects of the Portal

- o The Portal is an internet site that is accessible through most web browsers at *[www.forwardhealth.wi.gov/.](http://www.forwardhealth.wi.gov/)*
- o Can run on a Windows- or Apple-based system.
- o Is most efficient when accessed via a high-speed internet connection.
- $\circ$  Can be accessed from work or home 24 hours a day, seven days a week.

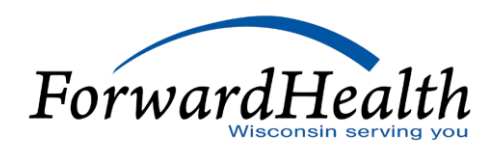

### Portal User Tips

- $\circ$  An asterisk next to a field indicates that it is a required field.
- $\circ$  A "?" indicates that Help information is available.
- o A browser's Back feature will not work on the Portal.
- o Pages display the path or a Go Back button.
- o The ForwardHealth logo returns users to the Portal home page.

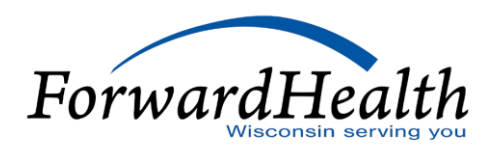

#### Public Portal Home Page — Provider Quick Links

The Portal home page:

- o Is the most general of all the public areas of the Portal.
- o Contains links to information for all types of users.
- o Contact link (Providers submit written inquiries to Provider Services).

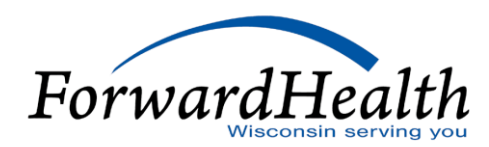

# Public Portal Home Page — Links

The ForwardHealth Portal is made up of six distinct areas:

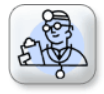

Providers

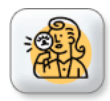

**Managed Care Organization** 

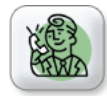

**※ Partners** 

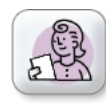

**FRA** Trading Partners

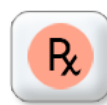

Manufacturer Drug Rebate

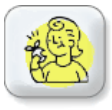

Members

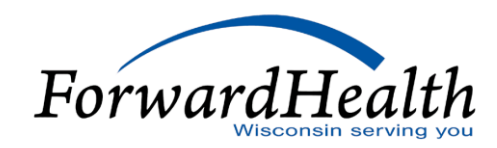

# **ForwardHealth Portal Demonstration - Members**

#### Public Provider Area of the Portal

The public Provider area of the Portal contains links to:

- o Provider-specific Resources
- o Become a Provider
- o Fee Schedules
- o Wisconsin Administrative Code
- o ForwardHealth Enrollment Data
- o ForwardHealth System Generated Claim Adjustments

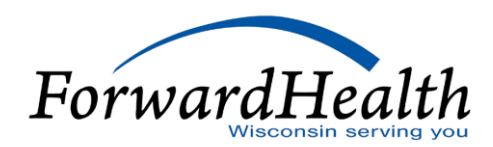

#### Public Provider Area of the Portal (Cont.)

- o Health Care Enrollment
- o Provider Revalidation
- o Enrollment Tracking Search
- o Bed Assessment e-Payment
- o Medication Therapy Management Care Management Software
- o What's New

:

o Policy and Communication

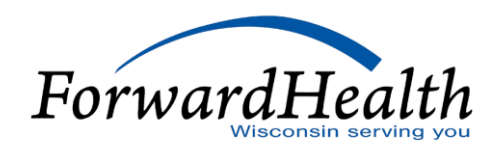

# **ForwardHealth Portal Demonstration - Provider**

### *Updates*

#### *Updates*

- o Policy is posted in *Updates*, then incorporated into the Online Handbook.
- o Providers who have registered for an email subscription will receive email notification when *Updates* are published.
- o All-provider *Updates* are sent to all provider types,
- o Provider-specific *Updates* are only sent to the affected provider types.

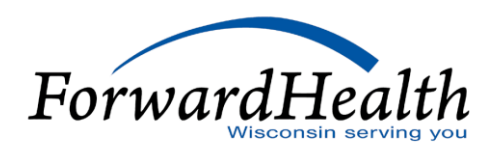

**ForwardHealth Portal Demonstration – Updates, Forms and Quick Links**

#### Secure Area of the Portal

#### **Provider Area**

The secure Provider area of the Portal contains links to the following:

- o Update User Account
- o Demographic Maintenance
- o Check My Revalidation/Revalidate Provider Enrollment
- o Check Enrollment
- o Online Handbook

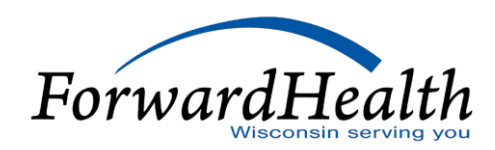

#### Secure Area of the Portal

- o Designate 835 Receiver
- o Forms
- o Become a Provider
- o Training Listing
- o Explanation of Benefits (EOBs)

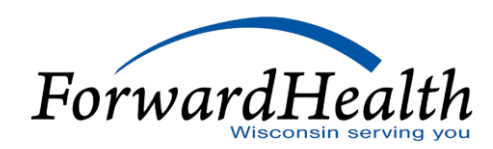

**ForwardHealth Portal Demonstration – Secure Provider Portal**

### Managing Portal Accounts

The account page contains links to the following key functionality:

- o Maintenance
- o Messages
- o Change Password
- o Clerk Maintenance
- o Switch Organization
- o Add Organization
- o Account User Guide (PDF)

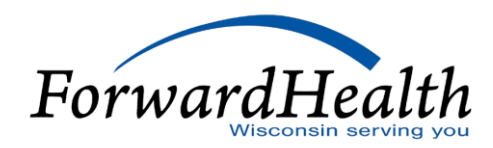

#### Portal Timeouts

- o Most areas of the Portal are set to time out after a half hour of inactivity.
- $\circ$  The Prior Authorization area of the Portal will time out after one hour of inactivity.
- o Activity is defined as:
	- Moving from one page to another within the Portal.
	- Submitting information within the Portal.
	- Calling information from the Portal.

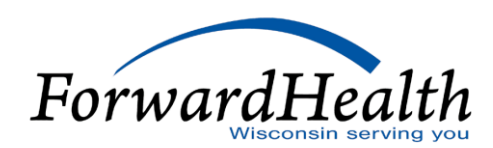

### Portal Timeouts (Cont.)

- o Activity does not include entering data into the fields.
- $\circ$  User's consult their IT department if the Portal regularly times out early.
- o Troubleshooting ideas include ensuring the organization does not have any proprietary security features that would cause an early time-out.

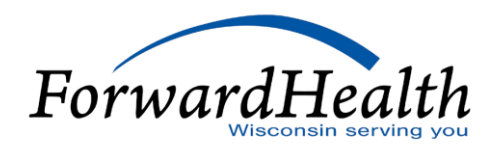

#### Fee Schedules

- o Fee schedules can be accessed from the Portal home page and the Provider area of the Portal.
- o Fee schedules are available in interactive format and downloadable text (.txt) or PDF files.
- o Refer to the Max Fee Portal User Guide at
	- <https://www.dhs.wisconsin.gov/publications/p00957.pdf> for:
	- Information about reading fee schedules.
	- How to import the fee schedule into a spreadsheet (section 4.2.1).

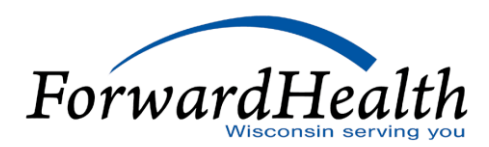

**ForwardHealth Portal Demonstration – Fee Schedule**

#### RAs

- o RA documents are available via the secure Providers or Remittance Advice pages of the Portal.
- o RAs are available in two formats: .txt and comma-separated value (CSV).
- o Text files may be printed to produce a paper RA.
- o CSV files are accepted by a wide range of computer software programs (e.g., Microsoft Excel).
- o User can download, save and manipulate the file.

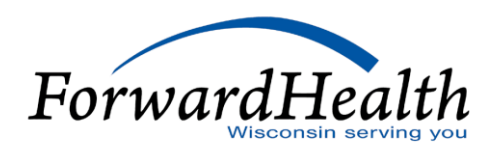

**ForwardHealth Portal Demonstration – Remittance Advice and Check My Revalidation Date**

### Email Subscriptions

#### **Registering**

- o Links are available in multiple places on the Portal.
- o New subscription requires the user's email.
- o Existing Subscribers allows providers to update information.
- o Available Subscriptions allows subscribers to choose the provider type(s) for the desired notifications.
- o Click the Save button at the bottom when finished.

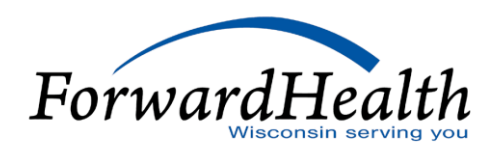

**ForwardHealth Portal Demonstration – Email Subscriptions**

### Online Handbook

The Online Handbook:

- o Is located on the ForwardHealth Portal at *[www.forwardhealth.wi.gov/](http://www.forwardhealth.wi.gov/)*.
- o Is accessed on the public or secure area of the Portal.
- o Includes specific information for providers, services, and benefits.
- o Is updated real-time and contains the current policy.
- o Incorporates the information published in *Updates*, unless specifically noted otherwise in the update.
- o Is archived every month as a PDF format.

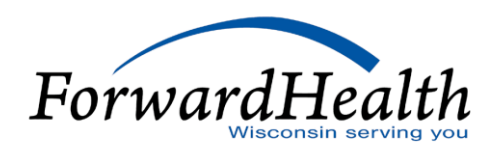

### Online Handbook (Cont.)

#### **How to Use**

- o Select Online Handbooks from the Providers menu.
- o Use the drop-down menus on the right to select the appropriate program:
	- Choose a user type. Provider is automatically selected.
	- Choose a program. Different programs have their own handbooks.
	- Choose a service area. Select the specific provider type here, if applicable.

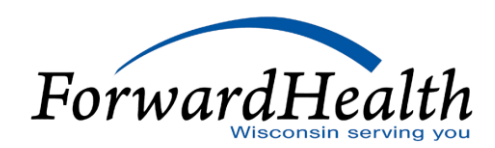

#### Sections and Chapters

#### **Claims**

- o Responses information about RAs
- $\circ$  Submission claim submission methods and instructions
- o Timely Filing Appeals Requests information about timely filing policy

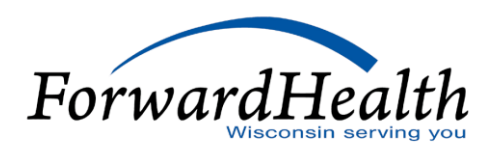

#### **Coordination of Benefits**

- o Commercial Health Insurance policy related to private insurance/HMOs
- o Medicare policy related to Medicare and Medicare Advantage (Managed Care)
- o Provider-Based Billing
- o Reimbursement for Services Provided for Accident Victims

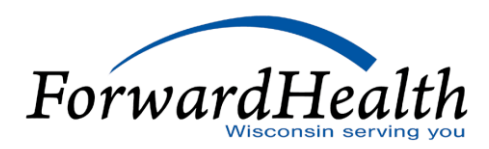

#### **Covered and Noncovered Services**

- o Codes diagnosis codes, *Current Procedural Terminology* (CPT) codes, Healthcare Common Procedure Coding System (HCPCS) codes, modifiers, revenue codes, etc.
- o Covered Services and Requirements —information about what is covered for different benefit plans

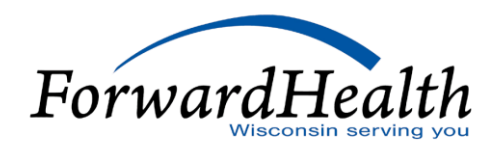

#### **Managed Care**

- o Managed Care Information
- o Provider Information

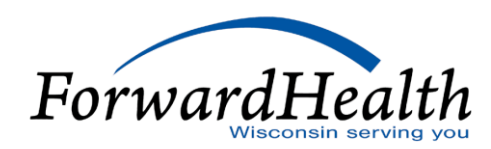

#### **Member Information**

- o Enrollment Categories explains different categories/benefit plans
- o Special Enrollment Circumstances retroactive enrollment, spenddown

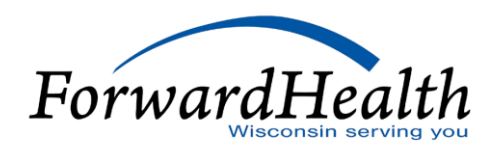

#### **Prior Authorization**

- o Forms and Attachments
- o General Information

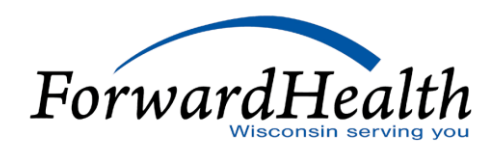

#### **Provider Enrollment and Ongoing Responsibilities**

- o Documentation information about records requests/retention
- o Provider Enrollment information about enrollment process for new providers
- o Revalidation— information about recertification process

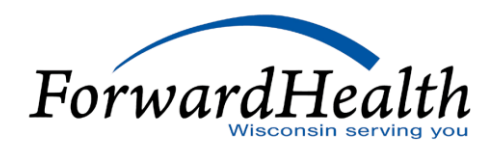

#### **Reimbursement**

o Payer of Last Resort

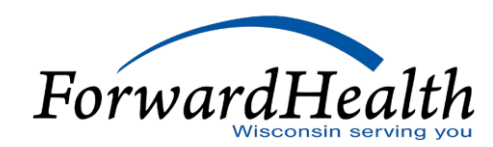

#### **Resources**

- o Contact Information Provider Services and Professional Relations Representatives, suggestions, reference guide
- $\circ$  Enrollment Verification different ways to verify the member's eligibility
- $\circ$  Portal information about accessing the Portal and its resources
- $\circ$  Updates directions to email subscription service

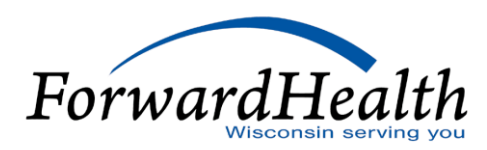

**ForwardHealth Portal Demonstration – Online Handbook**

#### **Tools**

#### **Advanced Search**

- o Enter specific text or topic number to look for specific handbook information.
- o Search either the current handbook only or all handbooks.
- o Click show links to display file path to topic.

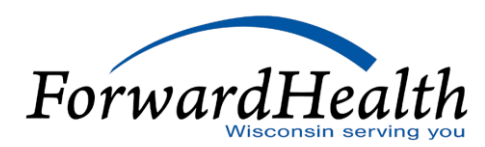

**ForwardHealth Portal Demonstration – Online Handbook, Advanced Search**

### **Tools**

#### **Links**

The Online Handbook contains links to internal and external information, such as:

- $\circ$  Internal forms, other parts of handbook
- o External outside websites, such as Centers for Medicare or Medicaid Services (CMS) or Wisconsin Administrative Code

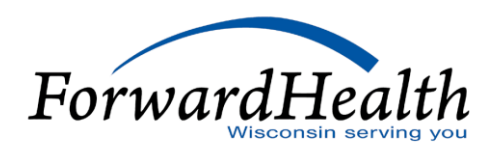

#### Provider Resources

- o ForwardHealth Portal: *[www.forwardhealth.wi.gov/](http://www.forwardhealth.wi.gov/)*
- o Provider Services: 800-947-9627
- o WiCall: 800-947-3544 (ForwardHealth's Automated Voice Response system)
- o ForwardHealth Portal Helpdesk: 866-908-1363
- o Electronic Data Interchange: 866-416-4979
- o Electronic Visit Verification Customer Care at 833-931-2035
- o Electronic Visit Verification e-mail support at VDXC.ContactEVV@Wisconsin.gov

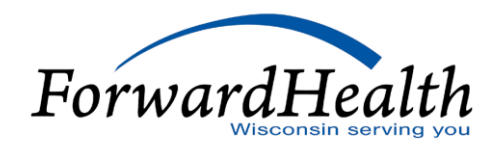

### Provider Resources (Cont.)

- o Provider Relations Representatives
- o ForwardHealth Managed Care Ombudsmen: 800-760-0001
- o Member Enrollment: *[www.access.wi.gov/](http://www.access.wi.gov/)*

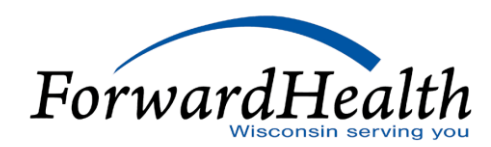

### **Communications**

- o User Guides:
	- Public home page: Providers > Portal User Guides
	- Secure Portal: Home tab > Provider icon > Portal User Guides
- o E-mail Subscription Sign-up on the public home page: Polcy and Communication > E-mail Subscription Sign-up
- $\circ$  Updates on the public home page: Policy and Communication  $>$  Policy >ForwardHealth Updates

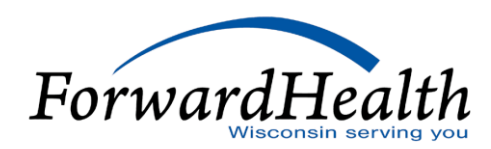

### Communications (Cont.)

- o Trainings page on the public home page: Policy and Communication > Communication > Trainings
- o Contact link at the bottom of Portal pages
- o Secure Messaging on the secure Portal
- o RA Banner Messages on the secure Portal

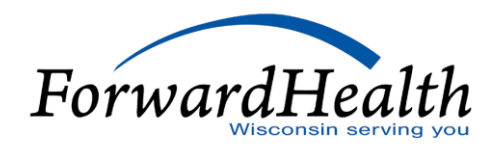

**Thank You**